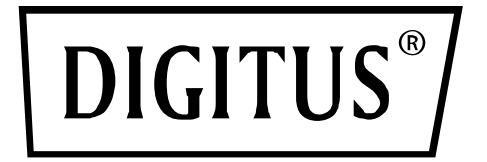

# **Caja externa USB 2.0 de 2.5"**

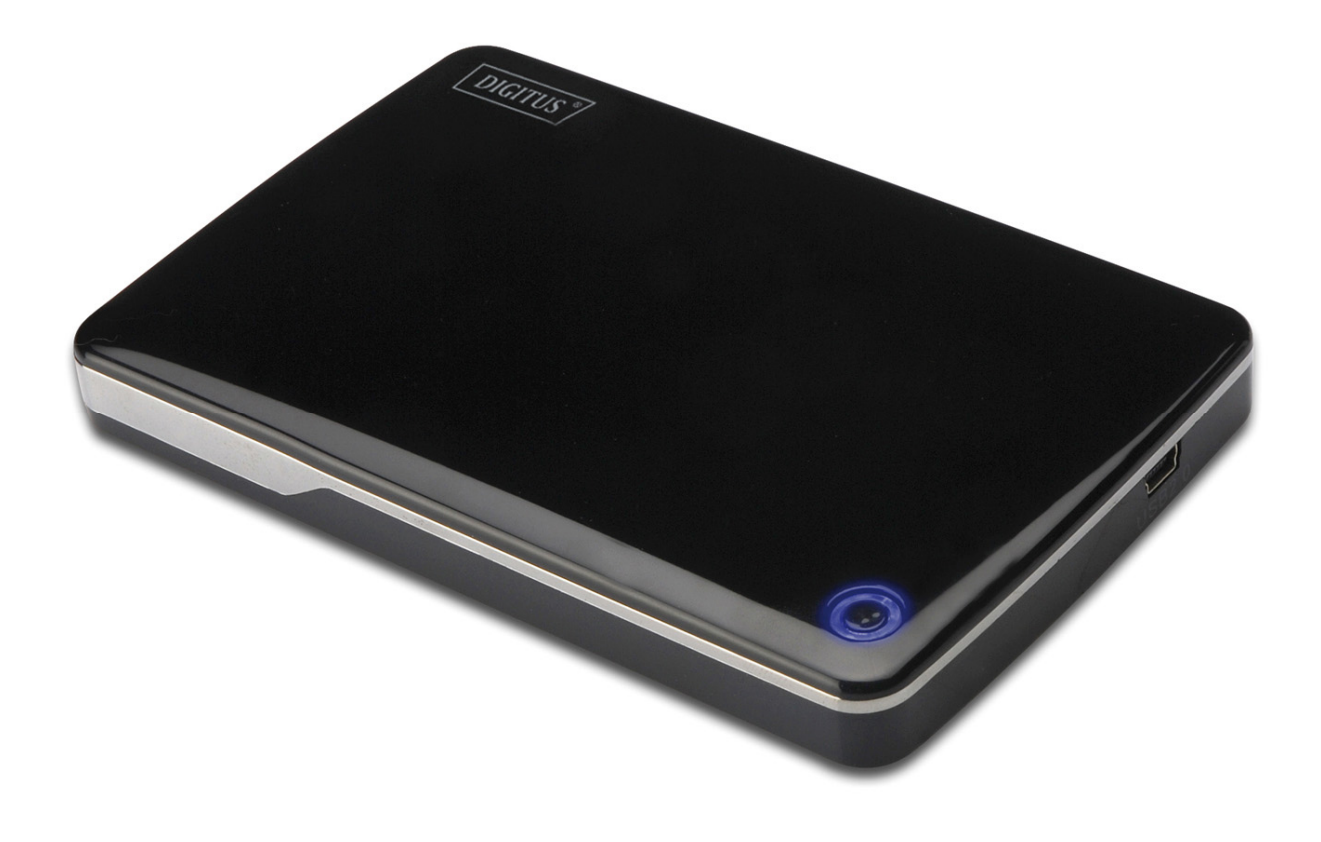

**Manual del usuario**  DA-71001 • DA-71002

## **Prólogo**

¡Enhorabuena por la compra de nuestro producto! Le enseñaremos un nuevo concepto de almacenamiento de datos seguro y cómodo. Es un placer para nosotros ofrecerle la mejor solución para aumentar la capacidad de su Disco Duro interno y mejorar la fiabilidad de sus datos en un PC o en un Mac. Antes de usar el producto, por favor lea detenidamente este manual para conocer mejor el producto.

## **I. Requisitos del sistema**

Requisitos de Hardware: Sistemas PC, Notebook o Mac con puerto USB libre Sistemas operativos: Windows 10/8/7/Vista/XP/2000, Mac OS 10.4 superior.

## **II. Características**

- Apto para Discos Duros IDE 2.5" (6,35cm) estándar (DA-71001); o Discos Duros SATA 2.5" (6,35cm) estándar (DA-71002)
- Compatible USB 2.0 para las interfaces IDE (DA-71001) / SATA (DA-71002)
- Velocidad máxima de transferencia de datos 480 Mb/s
- Soporta conexión en caliente y es compatible Plug&Play
- Alimentación eléctrica: alimentación por bus USB o auto-alimentado
- Soporta Windows 10/8/7/Vista/XP/2000, y Mac 10.x o superior

## **III. Contenido del paquete**

Antes de usar este producto, por favor compruebe el contenido del paquete. Si no es correcto, por favor contacte con su vendedor local inmediatamente.

- Caja USB 2.0 para HDD externo de 2.5"
- Cable de conexión USB 2.0
- Guía de instalación rápida
- CD de soporte del producto (Manual del usuario en varios idiomas)

## **IV. Instalación del hardware**

- 1. Deslice el botón deslizante a la posición **[OPEN](ABRIR)**.
- 2. Deslice la cubierta superior hacia la dirección del conector USB.
- 3. Quite la cubierta superior.

 $\circled{3}$ 

- 4. Conecte correctamente el HDD IDE al conector IDE de 44pines (DA-71001); o el HDD SATA al conector SATA (DA-71002), comprobando que quede asegurado.
- 5. Vuelva a colocar la cubierta superior sobre la caja principal, y deslícela hacia el botón deslizante.
- 6. Deslice el botón deslizante a la posición **[CLOSE](CERRAR)**.

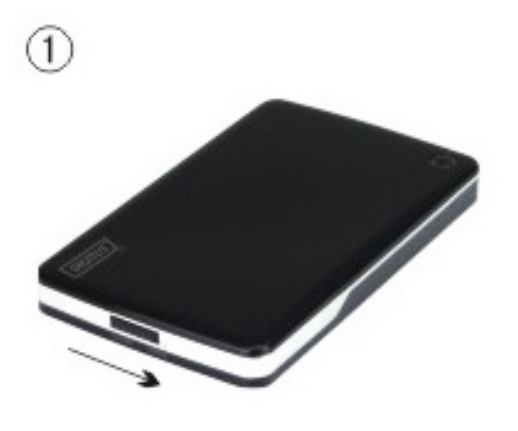

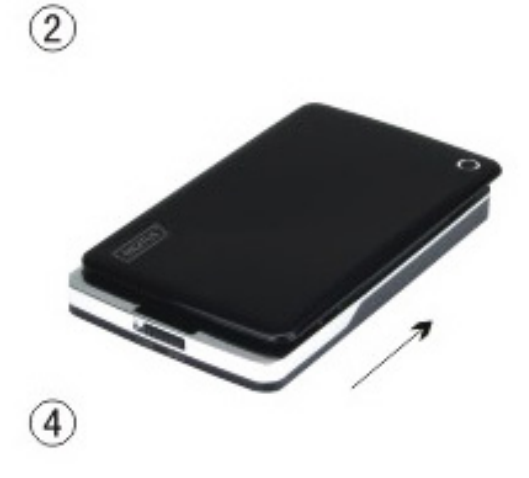

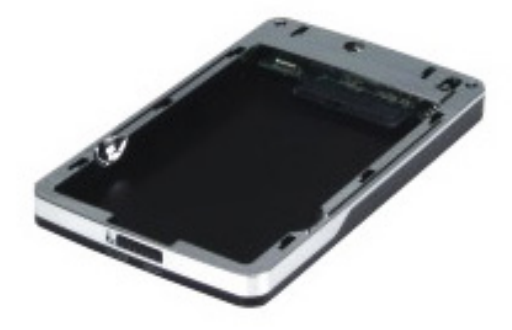

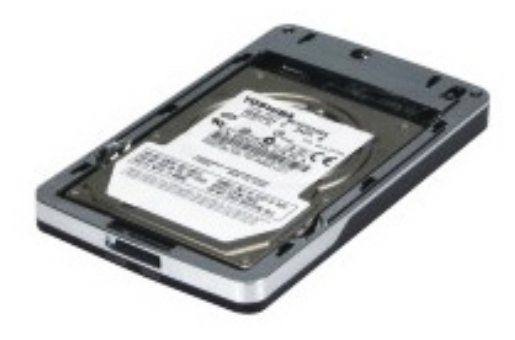

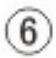

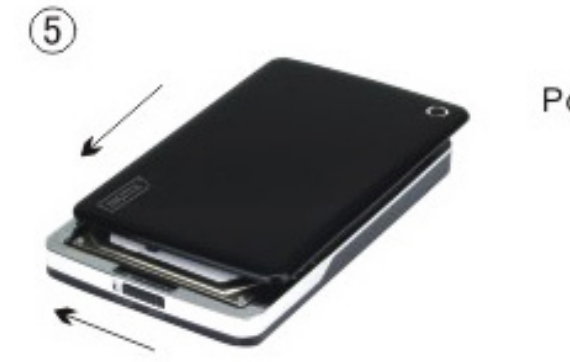

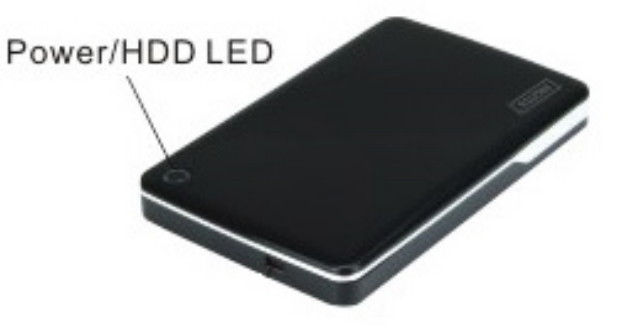

## **V. Instalación del controlador**

#### **a. Con sistema operativo Windows 7/8/10/Vista/XP/2000: no necesita controlador**

¡Los sistemas operativos Windows 7/8/10/Vista/XP/2000 detectarán el nuevo hardware y terminarán

la configuración automáticamente! Al finalizar aparecerá un icono en el área inferior derecha de la barra del sistema como el que se indica a continuación:

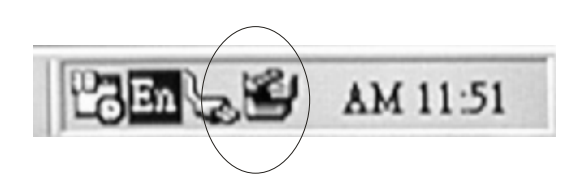

¡Enhorabuena, ya puede disfrutar de este producto!

#### **b. Configuración en un sistema operativo Mac OS**

Si su sistema es un Mac OS 10.4 o superior, el sistema detectará e instalará el hardware automáticamente; si el sistema es Mac OS8.6, tendrá que descargar el soporte de configuración "USB Mass Storage Support 1.3.5" desde la página de soporte de Software.

Sitio Web: http://www.apple.com/support

## **VI. Alimentación eléctrica**

Normalmente en modo de alimentación por bus-USB el hardware funciona con normalidad, pero si el HDD instalado necesita más de 500mA para funcionar o trabaja de modo inestable usando solamente la alimentación del bus-USB, debería conectar una fuente de alimentación externa en esta unidad:

#### **Conectar el cable de alimentación USB extendida**:

- 1. Conecte la caja HDD instalada al puerto USB/FW de su ordenador con el cable múltiple USB 2.0/FW.
- 2. Conecte el conector rojo de alimentación USB extendida montado en el cable múltiple USB2.0 de la caja, a otro puerto USB libre en su ordenador.

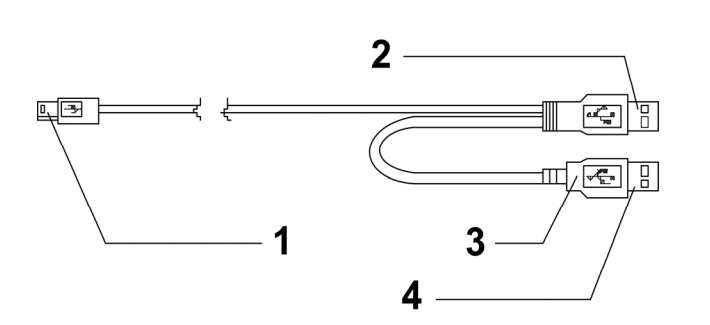

- **1** Al puerto mini-USB de la caja externa
- **2** Conector USB de datos
- **3** Color: ROJO
- **4** Conector USB de alimentación

## **VII. Desconectar la caja externa**

Antes de desconectar la caja externa de su ordenador, por favor siga el procedimiento para quitar el hardware de forma segura:

- 1). Haga 'clic' sobre el icono **en el [Desktop](Escritorio)** de su ordenador.
- 2). Le aparecerá un mensaje de **[Safely Remove Hardware](Quitar hardware de forma segura)**, haga 'clic' sobre el botón **[Stop](Parar)**.
- 3). Aparecerá el mensaje **[It is now safe to remove the USB device](Ahora puede quitar el dispositivo USB de forma segura)**, cierre la [Safely Remove Hardware](Quitar hardware de forma segura) ventana.
- 4). Desconecte el conector de alimentación USB extendida si lo estaba utilizando.

¡Ahora puede terminar de desconectar la caja externa con seguridad!

## **VIII. Formatear un nuevo disco duro**

Si está usando un HDD nuevo, debe formatearlo antes de usarlo. Por favor, siga los pasos siguientes para formatear un disco duro nuevo:

- 1). Haga 'clic derecho' en **[My Computer](**Mi PC**)** y seleccione **[Manager](Administrador)**.
- 2). El sistema mostrará la ventana de "Computer Manager (Administrador de PC)", y haga 'clic' **[Disk Manager](Administrador del disco)** en la ventana de la izquierda.
- 3). En la ventana de la derecha le aparecerá el mensaje de un nuevo disco duro bajo el disco del sistema, como [Seagate....].
- 4). Haga 'clic' sobre el nuevo disco duro, y seleccione **[Delete partition](Eliminar partición).**
- 5). Haga 'clic-derecho' sobre el nuevo disco duro, y seleccione **[New partition](Nueva partición).**
- 6). Haga 'clic-derecho' sobre el nuevo disco duro, y seleccione **[New logical drive](Nueva unidad lógica).**
- 7). Haga 'clic-derecho' sobre el nuevo disco duro, y seleccione **[Format disk drive](Formatear unidad de disco).**
- 8). Ahora ya ha formateado el nuevo disco duro, entonces en **[My Computer](Mi PC)** le aparecerá el nuevo disco duro y podrá usarlo.